## **WHAT YOU HAVE TO DO BEFORE VERIFICATION**

# Goto Student registration site **KUHS COLLEGES**

### Master  $\rightarrow$  student

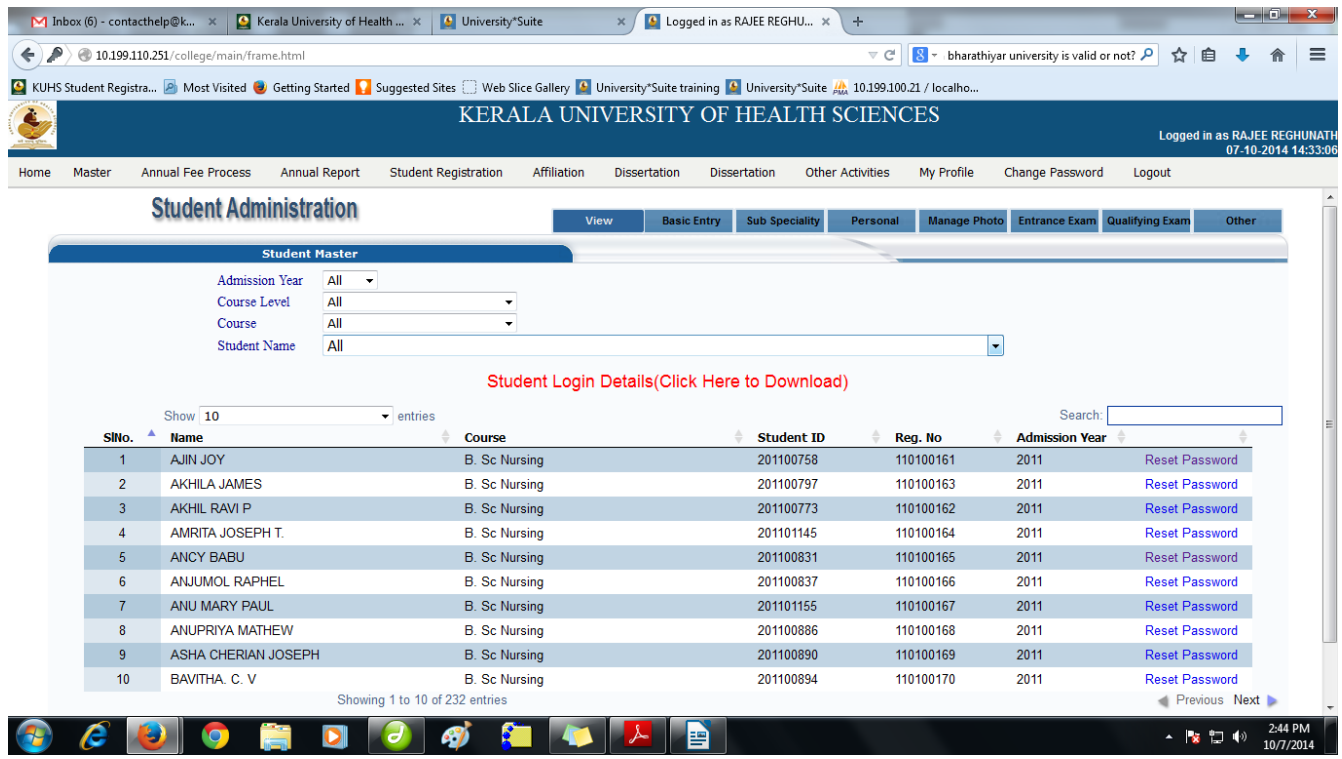

Please download student login details and deliver student user name and password to students(After basic entry )

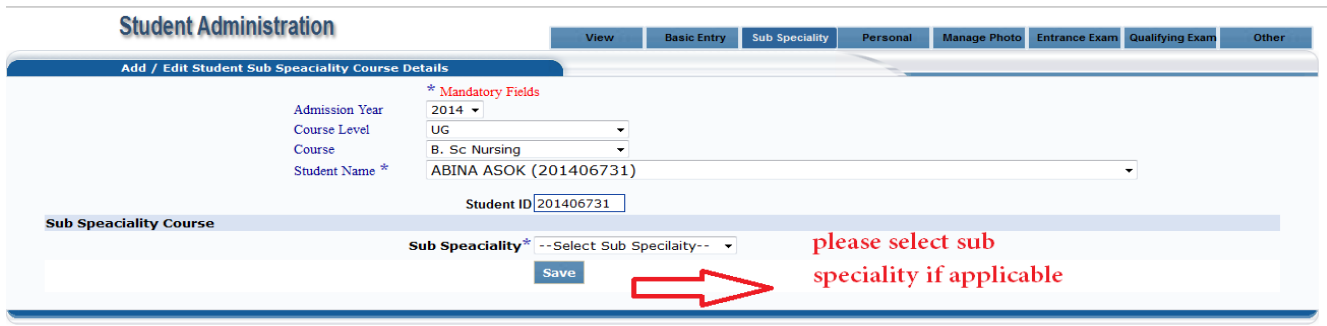

Then Save it.

Please select personal then fill each fields. Please fill student address, phone number mail id properly

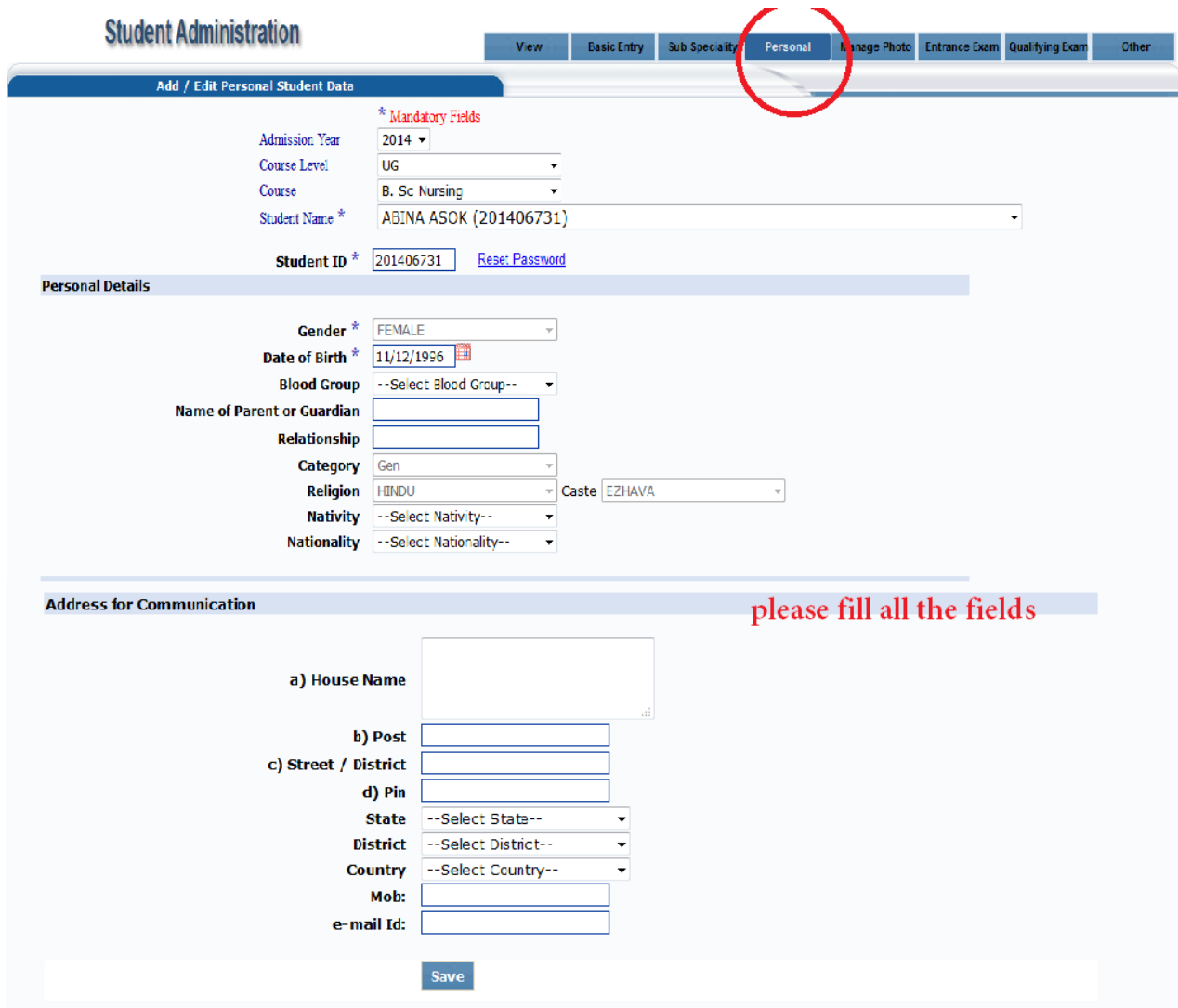

Manage photo

ŕ

\* Photo requirements-Maximum size:30Kb, Image dimension: 150W X 200 H

Image Type: JPG Background color White

#### \* **Photo will move for Student's Identity card printing**

\* 2014 Manage photo manual link

[http://14.139.185.154/images/kerala/kuhs/Academic\\_Notification/instructions/photuploa](http://14.139.185.154/images/kerala/kuhs/Academic_Notification/instructions/photuploadingmanual.pdf) [dingmanual.pdf](http://14.139.185.154/images/kerala/kuhs/Academic_Notification/instructions/photuploadingmanual.pdf)

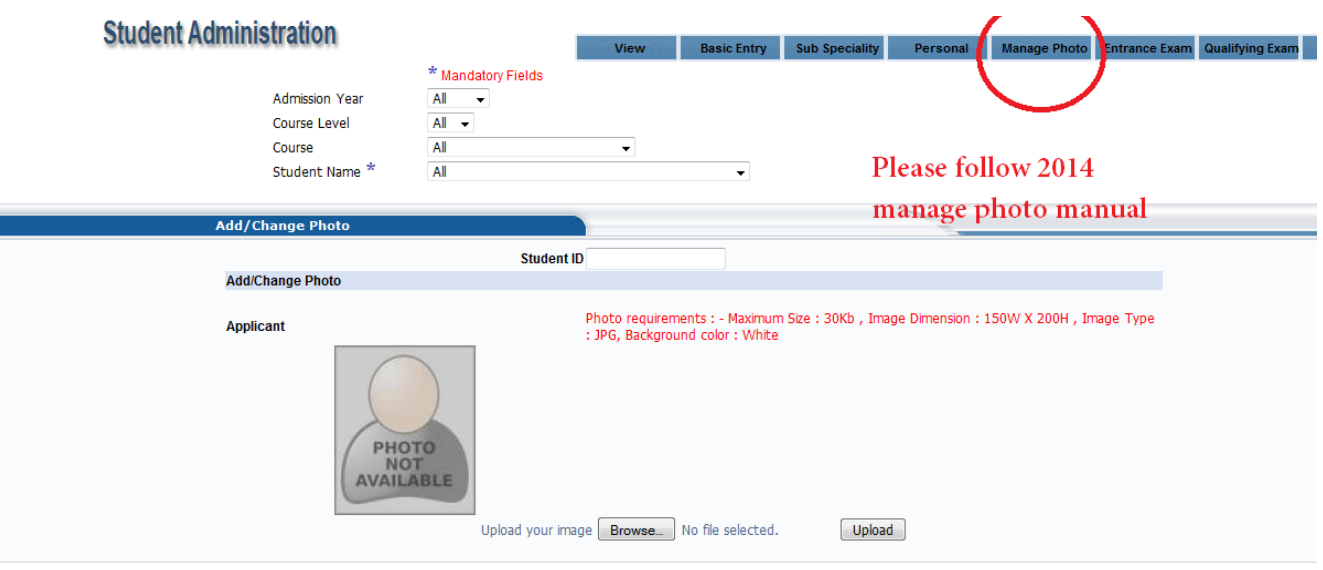

#### Entrance Exam Details

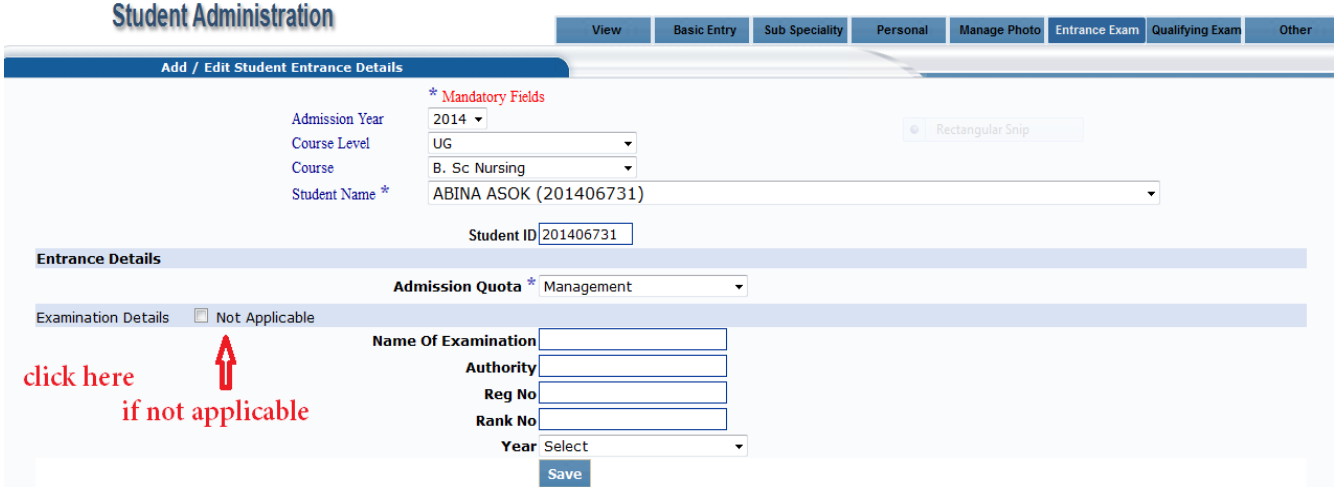

## Qualifying Exam details

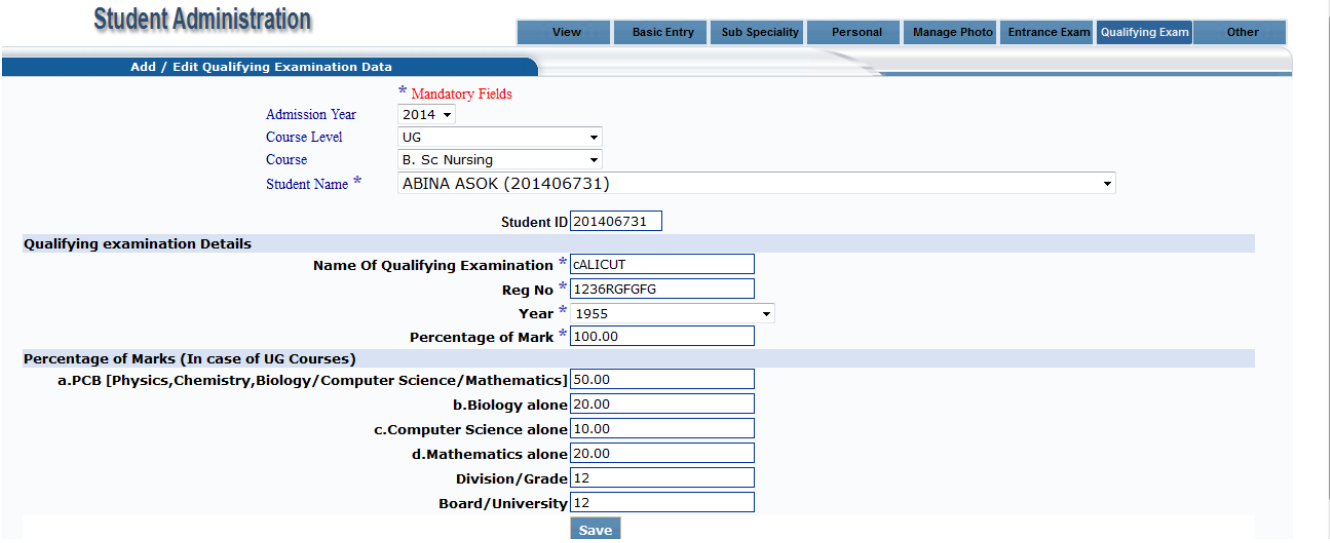

Save it

### Please fill **other** details if applicable

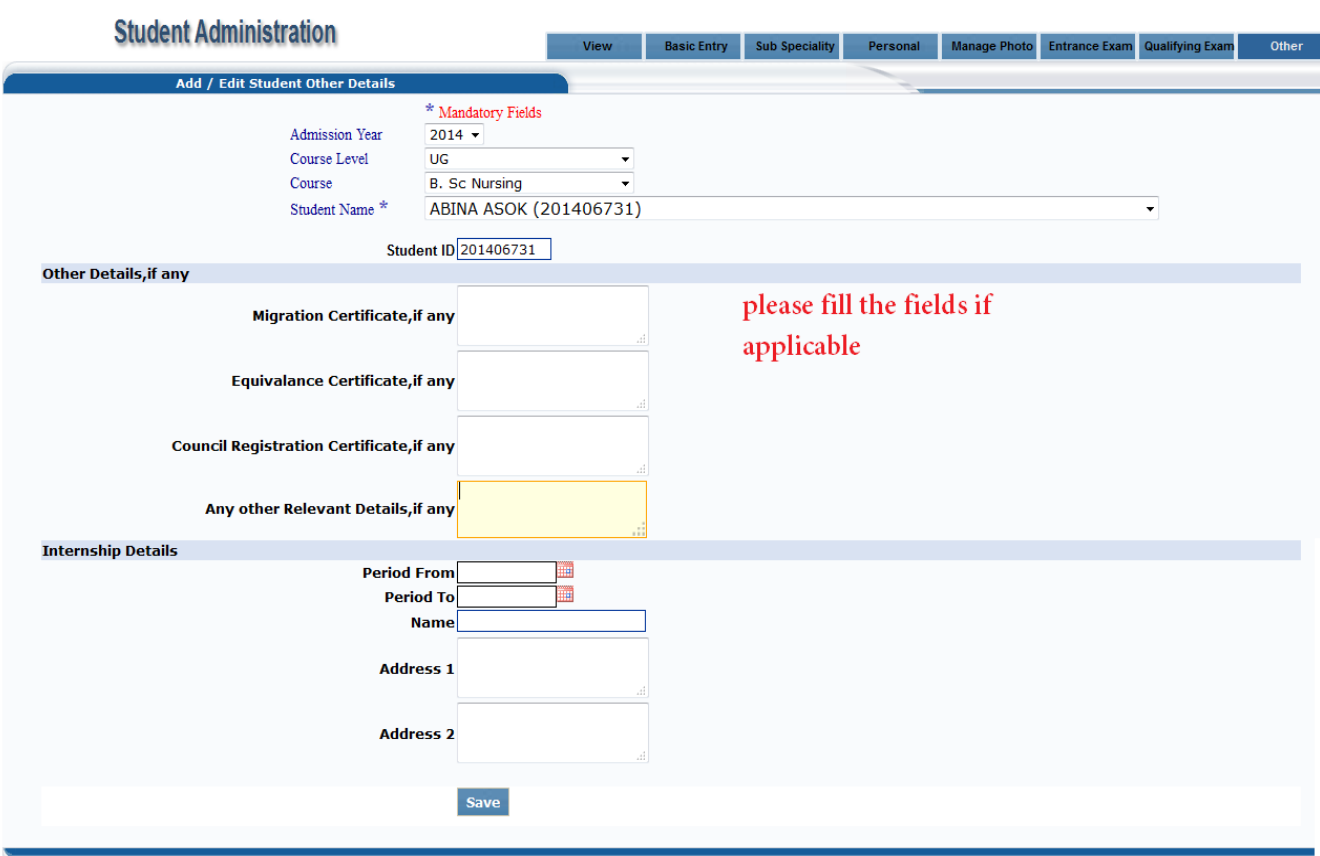

After that take student profoma from **Student registration menu** click on **Report** then **Student profoma**

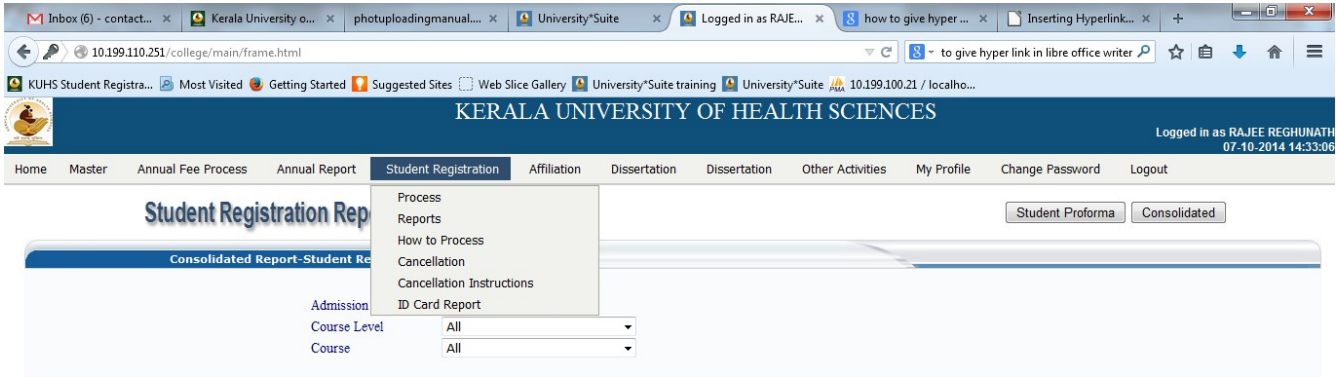

 $\begin{array}{|c|c|c|c|}\n\hline\n\end{array}$   $\begin{array}{|c|c|c|}\n\hline\n\end{array}$   $\begin{array}{|c|c|}\n\hline\n\end{array}$   $\begin{array}{|c|c|c|}\n\hline\n\end{array}$   $\begin{array}{|c|c|}\n\hline\n\end{array}$   $\begin{array}{|c|c|}\n\hline\n\end{array}$   $\begin{array}{|c|c|}\n\hline\n\end{array}$   $\begin{array}{|c|c|}\n\hline\n\end{array}$ 

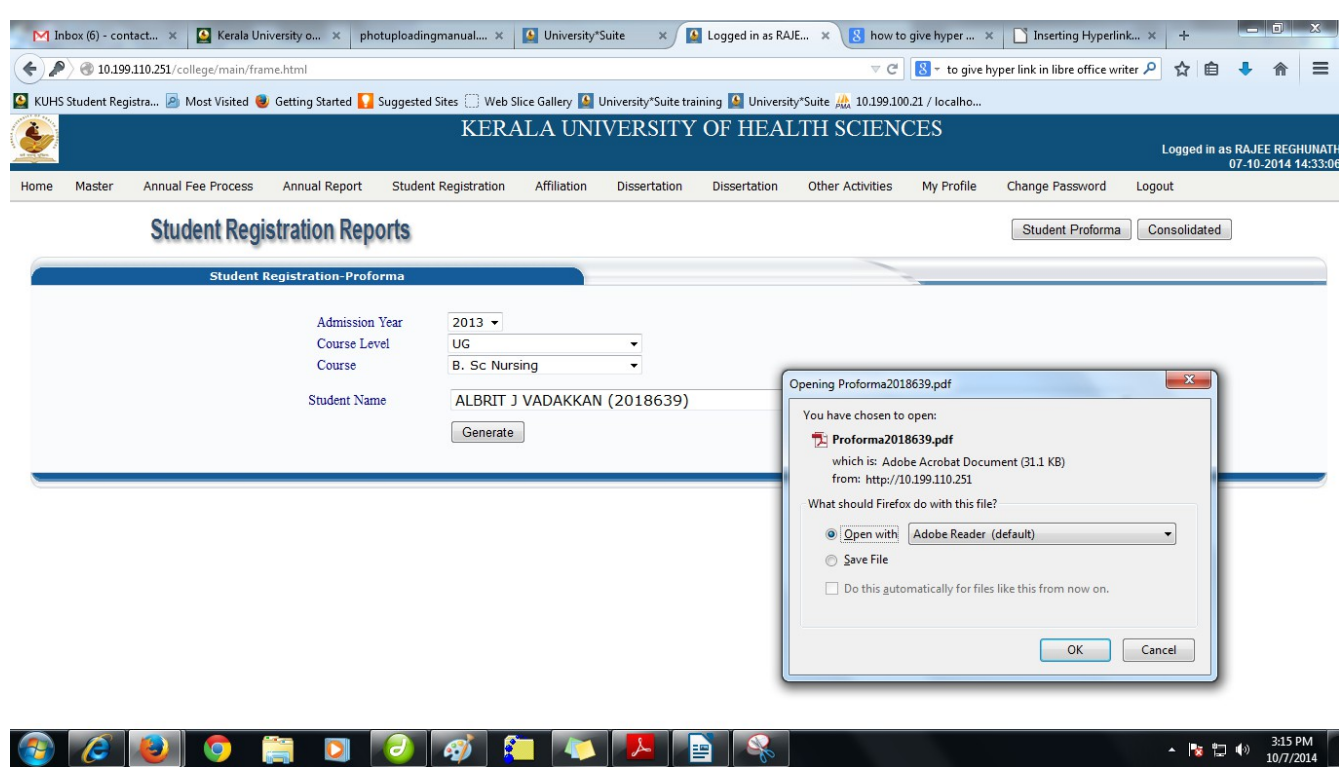

#### **Take student proforma**

#### **\* check all the fields by student then get the signature from the student as well as principal before verification**

#### **\*\*\*\*\*Please enter proper data and reduce mistake check it with the student**

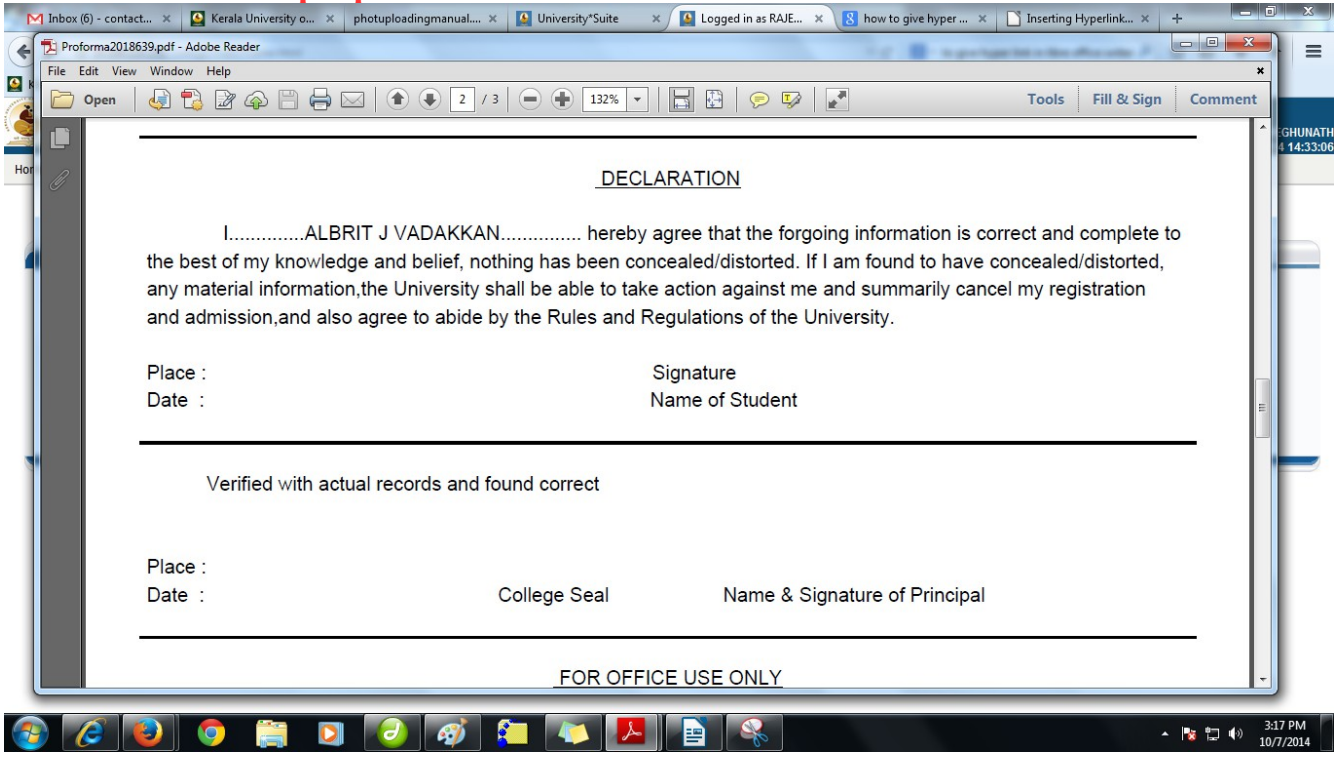

### **The student data is used for university processing such as identity card, exam, certificate etc.**

# **Technical issues mail us: contacthelp@kuhs.ac.in**